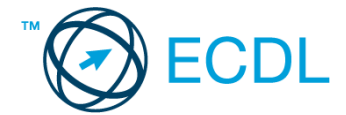

## **24. FELADAT**

1. Nyissa meg a *válaszfájl 24* nevű fájlt. Írja a megfelelő helyre a nevét, kártyaszámát és írja be az elméleti kérdésekre a helyes válaszok betűjelét. Mentse el a fájlt. [6 pont]

1.1.Mi a hardver?

- a) A hardver a számítógép operációs rendszere.
- b) Hardvernek nevezzük a számítógépen található kimeneti vagy bemeneti csatlakozások összességét.
- c) Hardvernek nevezzük a számítógépen futó alkalmazásokat.
- d) Hardvernek nevezzük a számítógépet és minden kézzel megfogható tartozékát.
- 1.2.Az alábbiak közül melyik nem szoftverlicence típus?
	- a) Shareware.
	- b) Phising.
	- c) Próbaverzió.
	- d) Zárt forráskódú.

1.3.Mire szolgál az operációs rendszer súgója?

- a) Az operációs rendszerre vonatkozó általános tudnivalókat és funkciókat gyűjti egybe, kereshető formában.
- b) Fájlok vagy mappák keresését teszi lehetővé.
- c) Az internetről letöltött alkalmazásokról tartalmaz információkat.
- d) A korábban fájlokon/mappákon elvégzett műveletek kereshető, listázott gyűjteménye.
- 1.4.Mire szolgál a tesztoldal nyomtatása?
	- a) Azt méri, hogy a felhasználó helyesen használja-e a nyomtatás funkciót.
	- b) A nyomtatóban lévő festékpatron paramétereit és festékszintjét közli részletes formában.
	- c) A számítógéphez csatlakoztatott nyomtató tulajdonságait mutatja meg részletesen. A sikeres nyomtatás egyben azt is jelzi, hogy megfelelően van telepítve a nyomtató.
	- d) A számítógéphez csatlakoztatott nyomtató helyes beállításához tartalmaz útmutatást.
- 1.5.Mi a különbség a vírus és kémprogramok között?
	- a) Semmi, mindkettő veszélyes, mert kárt okozhatnak a számítógépen tárolt fájlokban.
	- b) A kémprogramok célja általában személyes adatok megszerzése a felhasználó tudta nélkül, míg a a vírusok általában kárt okozhatnak a számítógépen tárolt fájlokban.
	- c) A kémprogramok célja a károkozás, míg a vírusok általában ártalmatlanok.
	- d) A vírusok célja a károkozás, míg a kémprogramok általában ártalmatlanok.

## 1.6.Mire használható elsősorban a hangfelismerő szoftver?

- a) Mobiltelefonon a hangtárcsázás funkció használatát teszi lehetővé, számítógépre nem alkalmazzák.
- b) Az számítógépes nyelvoktatásban használják.
- c) Akadálymentesítési lehetőség: mozgássérültek számára könnyíti meg az internet használatát.
- d) Akadálymentesítési lehetőség: vakok és gyengénlátók számára teszi lehetővé a számítógép használatát.

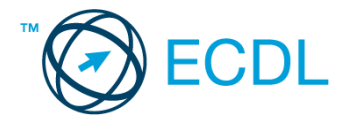

- 2. Mi a neve és verziószáma az operációs rendszernek azon a számítógépen, amit a tesztet megoldja? Válaszát írja a *válaszfájl 24* dokumentumban található táblázat megfelelő helyére. Mentse el a fájlt. [2 pont]
- 3. Hozzon létre egy parancsikont az *ecdlteszt* mappába, amely a táblázatkezelő programot indítja el. [2 pont]
- 4. Készítsen egy képernyőképet, melyben látszódik az Asztal. Illessze be ezt a képet a *válaszfájl 24* **nevű fájl 2. oldalára. Mentse el a fájlt. [2 pont] [2 pont]**
- 5. Nyissa meg a *Tudomány.doc* fájlt az *ecdlteszt* mappából. [2 pont]
- 6. Írja be kártyaszámát a *Tudomány.doc* első oldalának legfelső sorába. [2 pont]
- 7. Mentse el a fájlt a *tudományos* mappába *Tudományos projekt.doc* néven. [2 pont]
- 8. Nyomtassa fájlba a *Tudományos projekt.doc* tartalmát, majd zárja be a szövegszerkesztőt. [2 pont]
- 9. Nyissa meg az **ecdlteszt** mappát **részletek** nézetben, hogy látszódjon a mappa neve, fájlok mérete és típusa. Készítsen egy képernyőképet, melyben látszódik a fenti ablak, majd illessze be ezt a képet a **válaszfájl 24** nevű fájl 3. oldalára. Mentse el a fájlt. [2 pont] 10. Nyissa meg az *ecdlteszt* mappában található *tudományos* mappát. [2 pont] 11. Hozzon létre egy új mappát *eredmények* néven a *tudományos* mappában. [2 pont] 12. Nevezze át az *ecdlteszt* mappában található *könyvek* mappát *videók*-ra. [2 pont] 13. Keressen rá a *2013.08.08.*-án létrehozott fájlokra az *ecdlteszt* mappában és annak almappáiban. Hány fájlt talált? A találatok számát írja a *válaszfájl 24* dokumentumban található táblázat megfelelő helyére. Mentse el a fájlt. **[2 pont]** [2 pont] 14. Mozgassa a *kémia.rtf* elnevezésű fájlt a korábban létrehozott *eredmények* mappába. [2 pont] 15. Jelölje ki a *zene* és az *elavult* mappákat, majd törölje őket. [2 pont] 16. Csomagolja be a *fájl karbantartás* mappát az *ecdlteszt* mappába *karbantartás.zip* néven.

[2 pont]

Mentsen el és zárjon be minden megnyitott fájlt és alkalmazást.